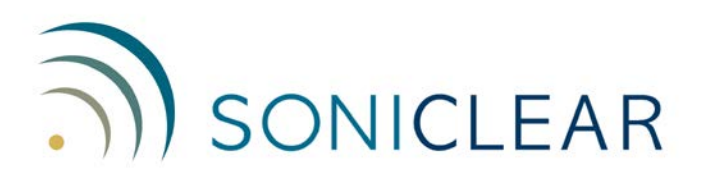

# **Sound System Interface User Guide**

# **Connection Hardware for Digital Recording**

# **The SoniClear Professional Sound System Interface makes it easy to connect any sound system to a computer for use with SoniClear digital recording software.**

Capture SoniClear recordings with clean, detailed sound. The Sound System Interface includes professional-quality electronic interface equipment and cables for connecting any type of sound system to a computer. Audio signals are sent directly from the meeting room sound system to on any Windows computer through the included USB adapter. Have technical staff install the sound system interface using the instructions on the following page.

# **Features**

- Radial Engineering ProAV1 Audio Interface
- Four patch cables for connecting to various types of sound systems
- 25' Audio Extension Cable
- MXL MicMate USB Audio Computer Interface

### **Benefits**

- Hear voices more clearly
- Works with virtually any sound system
- Locate the computer at a distance from the sound system
- Rugged, professional-quality components

### **System Requirements**

- Windows 7, 8, Vista, or XP
- Laptop or desktop computer
- SoniClear digital recording software
- Sound system with line-level output on XLR, TRS, RCA, or 3.5mm stereo phone jack

more  $\rightarrow$ 

# **Directions for Use**

# **Overview**

The sound system is connected to the computer through the ProAV1 and the USB Audio Interface. The USB Audio Interface is connected to any Windows XP laptop or desktop computer using the supplied USB cable. The sound system output is connected to the ProAV1 box using one of the four different types of short patch cables included in the kit.

### **Connect ProAV1 to USB Audio Interface**

Connect the OUTPUT XLR jack on the ProAV1 box to the XLR microphone input on the MXL MicMate USB Audio Interface using the long audio cable (25' with XLR connectors on both ends). The computer can be located up to 100' from the sound system by using additional microphone cable extensions (not included). Make sure the round "PAD" button on one end of the ProAV1 case is OUT. Make sure the "Ground" button on the other end of the ProAV1 is IN. Make sure the level switch on the MicMate is set to Medium.

### **Sound Systems with "Consumer" Line Level Outputs**

If the sound system provides an output signal on RCA jacks, or a 3.5mm mini phone jack, this is a "consumer" line-level signal. For RCA jacks, connect the left and right RCA plugs to the sound system output, connect the other end of the cable to the left and right RCA INPUT jacks on the ProAV1. For 3.5 mini phone jacks, connect the cable to the sound system mini phone jack output and connect the other end to the mini phone INPUT jack on the ProAV1.

In addition, the small square recessed input selector switch on the long side of the ProAV1 must be set to the OUT position (factory default setting). This button can only be reached through small hole using a thin pointed tool, such as a pencil or pen.

With consumer line-level signals, the ProAV1 provides an additional output that can be fed into existing cassette recording equipment. Connect the RCA "Thru" outputs on the ProAV1 to the cassette deck using an appropriate cable (not included).

### **Sound Systems with "Professional" Line Level Outputs**

If the sound system provides "professional" line-level signal (using XLR or 1/4" TRS phone plug connectors), connect the sound system to the ProAV1 box with a short patch cable that has the XLR or TRS plug on one end, and an XLR plug on the other end. One end of the cable connects to the sound system, the other end connects to the XLR INPUT jack on the ProAV1.

In addition, the small square recessed input selector switch on the long side of the ProAV1 must be set to the IN position. This button can only be reached through small hole using a thin pointed tool, such as a pencil or pen.

### **Technical Support**

View the SoniClear Support Page at www.soniclear.com for technical support information.